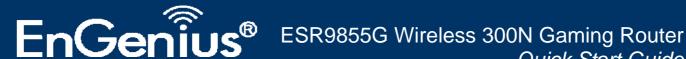

## Quick Start Guide

- Insert the CD provided in the package into your CD/DVD-ROM. The setup should run automatically. If the setup does not start shortly, please manually browse the file index.htm with a standard file or web browser.
- 2. You may see security prompts regarding to CD contents, please allow access and unlock protection to continue the process.
- 3. Please follow the instructions given on the screen to complete your network setup.

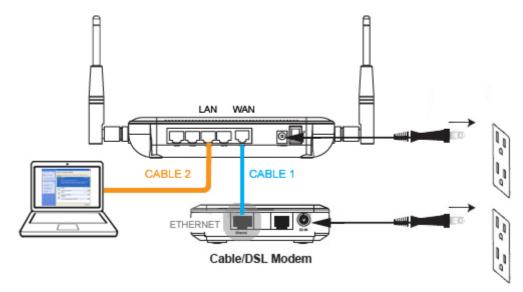

When completed, you will be directed to Administration Page.

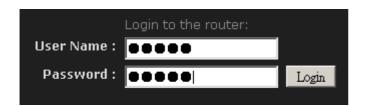

- Please enter admin for both <u>User Name</u> and <u>Password</u> to login... 5.
- For Internet setup, please refer to **Chapter 4** in the User Manual.

Thank you for choosing EnGenius

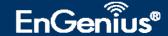